## 技術ノート KGTN 2019061404

## 現 象

[GGH6.X] バージョン 6 のブラウザ用クライアント (GO-Global Web App) で HTML5 クライアントを使用する 場合の指定方法は?

## 説 明

ブラウザで次の URL へアクセスしてください.

http://<GG サーバー>/goglobal/logon.html?useApp=false

## パラメタ useApp=false を指定することで,HTML5 用クライアントが起動されます.

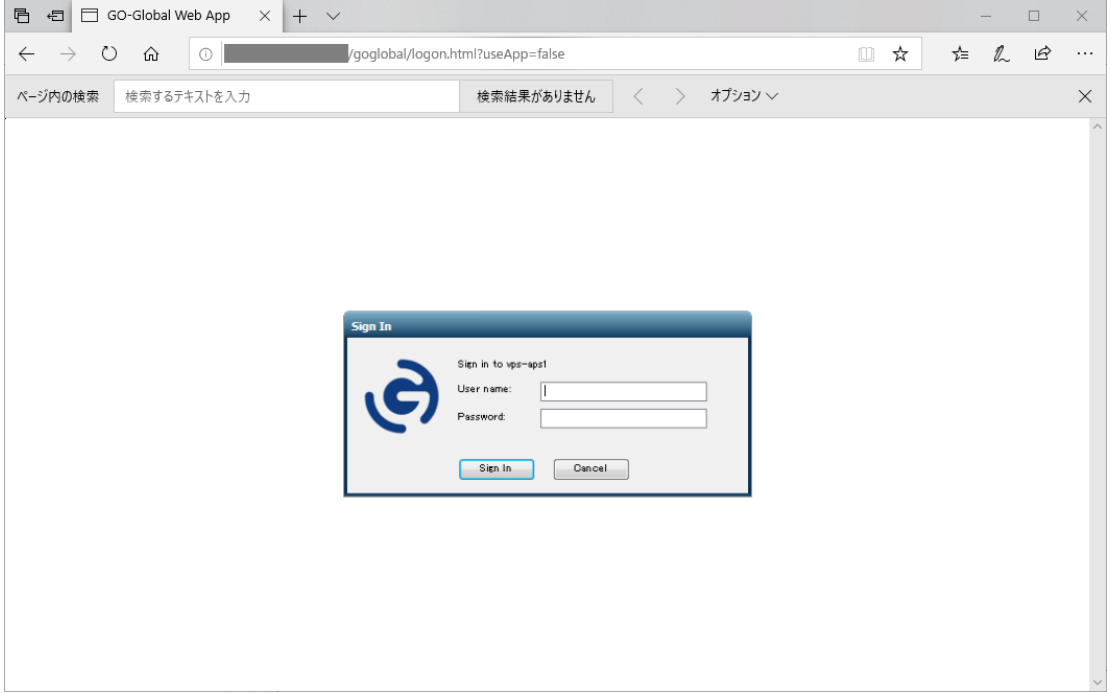

Last reviewed: Jun 14, 2019 Status: DRAFT Ref: NONE Copyright © 2019 kitASP Corporation